### <mark>6 Looker</mark>

# Building Data Applications with the Looker Extension Framework

The Looker Extension Framework is a development framework that significantly reduces the effort and complexity of building custom data applications and tools, such as:

- Internal platform applications for your company
- External platforms for your customers, such as customer portals for Embedded Analytics applications built with data in Looker
- Targeted internal tools
- · Applications for embedding in external applications

The Extension Framework takes care of some of the more tedious aspects of building a web application so that you can focus on starting development right away. Custom applications and tools created with the Extension Framework can be accessed from within Looker, allowing the Extension Framework to handle:

- Hosting
- Authentication
- Authorization
- API access, including letting you leverage other common developer resources, such as third-party API endpoints, within Looker

Developers have used the Extension Framework to build innovative and useful applications available in the Looker marketplace. Let's look at three examples of such applications.

#### API Explorer for Discovering More within the Looker API

API Explorer is a new, interactive, and easy way to explore the Looker API. It helps you prototype requests in the language of your choice, and actually execute API calls.

| ≡ SLooker API Ex             | plorer     |                                    |                   | Python ^ 3.1                                     | I ~ ,   |
|------------------------------|------------|------------------------------------|-------------------|--------------------------------------------------|---------|
|                              |            |                                    |                   | Python                                           |         |
| Q. Search                    |            |                                    |                   | TypeScript                                       |         |
|                              |            | Get All Looks                      |                   |                                                  | Run It  |
| Methods (350) Ty             | ypes (319) | STABLE                             |                   | C#                                               |         |
| ApiAuth                      | v          |                                    |                   | Swift                                            |         |
| Auth                         | ,          | all_looks([fields]):               | Look[]            | Go                                               |         |
| ColorCollection              |            | GET /looks                         |                   | All                                              |         |
|                              |            |                                    |                   |                                                  |         |
| Config                       | Ŷ          | Get information at                 | oout all ac       | ctive Looks                                      |         |
| Connection                   | ř          | Returns an array of abbre          | viated Look       | objects describing all the looks that the caller |         |
| Content                      | ~          | has access to. Soft-delet          |                   |                                                  |         |
| Dashboard                    | ~          | Get the <b>full details</b> of a s | pecific look b    | v id with look(id)                               |         |
| DataAction                   | ~          |                                    |                   |                                                  |         |
| Datagroup                    | ~          | Find soft-deleted looks v          | vith search_lo    | poks()                                           |         |
| Folder                       | ~          | Duthen Declare                     | *!                |                                                  |         |
| Group                        | ~          | <ul> <li>Python Declara</li> </ul> | tion              |                                                  |         |
| Homepage                     | ~          | 1 # PATCH /look                    |                   |                                                  |         |
| Integration                  |            | <pre>2 def update_lo 3 self,</pre> | ok(               |                                                  |         |
|                              |            | 4 # Id of 1                        |                   |                                                  |         |
| Look                         | Â          | 6 body: mod                        | els.WriteI        | lookWithQuery,                                   |         |
| Get All Looks                |            |                                    | ed fields.        | cr] = None,                                      |         |
| Create Look                  |            |                                    | options:          | Optional[transport.TransportOptions]             | = None, |
| Search Looks                 |            | 11 """Update                       |                   |                                                  |         |
| Get Look                     |            | 12 response<br>13                  | = self.pat<br>f"/ | ch(<br>/looks/{look_id}",                        |         |
| Update Look                  |            |                                    |                   | <pre>withQuery,<br/>ms={"fields": fields},</pre> |         |
| Delete Look                  |            | 16 b                               | ody=body,         |                                                  |         |
|                              |            | 18 )                               |                   | options=transport_options                        |         |
| Run Look                     |            | 19 assert is<br>20 return re       |                   | cesponse, models.LookWithQuery)                  |         |
| LookmlModel                  | ~          |                                    |                   |                                                  |         |
| Project                      | ~          |                                    |                   |                                                  |         |
| Query                        | ^          | <ul> <li>SDK Examples</li> </ul>   |                   |                                                  |         |
| Run Query Async              |            |                                    |                   |                                                  |         |
| Get Multiple Async Query Res | oulte      | Filename                           | Language          | Description                                      | Line    |
|                              | unu        | looker.py                          | python            | examples/python/lookersdk-flask/app/looker.py    | 23      |
| Get Async Query Info         |            |                                    |                   |                                                  |         |
| Get Async Query Results      |            | methods.spec.ts                    | typescript        | packages/sdk-node/test/methods.spec.ts           | 430     |

#### Google Cloud

The API Explorer provides all the details you expect from documentation and then goes beyond that to help developers get from Zero to 'Hello World' as fast as possible.

'Run It' lets you execute complex API calls without writing any code. You provide your inputs in a hard-tomess-up form UI (rather than complex dicts or models), press the button, and then it runs your call. The response comes in a standard JSON format, but can also return complex formats such as PDFs or PNGs.

'Example mining' lets you immediately see in-context examples of the function you're interested in, and may even link you to an example script that does exactly what you're hoping to accomplish. If you're interested in all the features, install it from the Marketplace and explore on your own.

#### Segment by 4 Mile Analytics for Dataset Metrics Comparisons

The Segment application, built by 4 Mile Analytics, enables Looker users to define, save, and apply a collection of filter criteria "segments" to any Looker query. Segments allow easy comparison of metrics between slices of a dataset, answering questions like, "How does the conversion rate of Texas millennials compare to the conversion rate of New York baby boomers, and how do they compare to the total user base?"

| Looker               | Browse   | ~  | Explore 🗸           | Develop ~ Admin ~            | <ul><li>오 답 ② ②</li></ul> |
|----------------------|----------|----|---------------------|------------------------------|---------------------------|
| Segment App          |          |    |                     |                              | RUN                       |
| rder_items           | Q        |    | > FILTERS           |                              |                           |
| FIELDS               | SEGMENTS |    | ∽ DATA              |                              | Row Limit 20              |
|                      |          |    |                     | Segment > "Older Floridians" | "Younger Californians"    |
| LARTHOR              | OMENT    |    | Products Brand      |                              | Total Gross Margin        |
| + NEW SEGMENT        |          | 1  | Levi's              | \$8,373.69                   | \$65,323.9                |
|                      |          | 2  | Ray-Ban             | \$4,640.60                   | \$41,461.5                |
| Users                |          | 3  | Columbia            | \$4,229.80                   | \$29,676.0                |
|                      |          | 4  | Dockers             | \$2,698.72                   | \$19,797.4                |
| > 55                 |          | 5  | Carhartt            | \$2,156.16                   | \$19,912.6                |
| Older Floridians     | DELETE   | 6  | Champion            | \$2,102.49                   | \$11,886.6                |
| older Floridians     | DELLE    | 7  | The North Face      | \$1,307.44                   | \$11,590.9                |
| Younger Californians | DELETE   | 8  | Calvin Klein        | \$997.24                     | \$6,942.7                 |
| Ū.                   |          | 9  | Lee                 | \$927.71                     | \$7,369.8                 |
|                      |          | 10 | Pendleton           | \$800.63                     | \$2,147.7                 |
|                      |          | 11 | Speedo              | \$792.94                     | \$6,019.0                 |
|                      |          | 12 | Gold Toe            | \$758.79                     | \$5,705.9                 |
|                      |          | 13 | Allegra K           | \$722.19                     | \$6,345.6                 |
|                      |          | 14 | True Religion       | \$642.80                     | \$1,512.1                 |
|                      |          | 15 | Patty               | \$625.29                     | \$4,768.9                 |
|                      |          | 16 | Port Authority      | \$584.40                     | \$2,921.5                 |
|                      |          | 17 | adidas              | \$567.78                     | \$4,379.2                 |
|                      |          | 18 | Jones New York      | \$566.84                     | \$2,831.8                 |
|                      |          | 19 | Not Your Daughter's | Jean \$548.75                | \$2,315.2                 |

#### Google Cloud

Extension Framework applications can be quickly developed and deployed as part of Looker's core codebase. Because the applications are hosted inside Looker, users are already authenticated and can visualize their model without leaving Looker. Looker UI Components further enable application developers to match the look and feel of the Looker platform, accelerating front-end development.

#### Data Driven University for Online Learning

Data Driven University is an online learning platform that leverages a Chrome extension to allow users to 'learn by doing' when completing training exercises directly in Looker. It helps customers quickly onboard business users, developers, and admins to get ROI on the product. Data Driven had an existing and separate Node.js application, but wanted to create an Extension Framework version of their application so they could meet their users where they already lived—inside Looker! One developer took one day to port their application to the Looker Extension Framework, which allows rapid migration because it uses industry standard technologies. Very minimal changes were required to their codebase, and the open source example repositories and documentation were extremely useful in giving this company the blueprint for migration. Another huge win for them was the ability to take advantage of the Extension SDK: it provided built-in methods for storing secrets and securely connecting to their backend.

"Developing against the Looker Extension Framework was a huge win for us. We were able to delight our users by providing them with an integrated experience inside of Looker. Our development team was able to quickly migrate our application while maintaining privacy and security. We've delivered a tremendous amount of value to our shared users with minimal lift on our end." Jawad Laraqui. CEO, Data Driven.

| င်္ပ Looker                    | Bro                                                                         | wse ~ Explore ~                                                                                                    | Develop ~ Admin ~       | <<br>대 [2] ②                        |  |  |
|--------------------------------|-----------------------------------------------------------------------------|----------------------------------------------------------------------------------------------------|-------------------------|-------------------------------------|--|--|
|                                | < Back to Skill Paths<br>Dimensions and Measures                            | 2 of 6 Lessons                                                                                                    | ← Prev: Introduction to | Next: Caching and Dat $\Rightarrow$ |  |  |
| Data Driven ∨                  | Dimension Types                                                             |                                                                                                    |                         |                                     |  |  |
| <ul><li>☑ Skill path</li></ul> |                                                                             |                                                                                                    |                         | Defining Dimensions and Measures    |  |  |
| A Lessons                      |                                                                             | • Creating Dimensions and Measures                                                                                                    |                         |                                     |  |  |
| ⊡ Video<br>▶ How-To            | Remember, dimensions are qualities or<br>dimension for each column in the c | <b>≡</b> , Dimensions                                                                                                    |                         |                                     |  |  |
| ⊈ My activity                  |                                                                             | dimension for each column in the database tables. We can also create what we call derived<br>dimensions, which would be logical representations of columns. |                         |                                     |  |  |
|                                |                                                                             | =, Create a New Dimension                                                                                                    |                         |                                     |  |  |
|                                | · · · · · · · · · · · · · · · · · · ·                                       | ≡, Creating Dimensions Using LookML                                                                                                    |                         |                                     |  |  |
|                                |                                                                             |                                                                                                    |                         |                                     |  |  |
|                                | Lesson Overview<br>How do we write dimensions and measures in               | Role                                                                                                    |                         |                                     |  |  |

#### Google Cloud

## Start Building with the Extension Framework

These three examples demonstrate the breadth and depth of applications developers have built using the Extension Framework.

The next app made with the Extension Framework could very well be one that you create.

The easiest way to get started is to first generate a new starter extension from a template, and then customize and add functionality to that starter. This ensures that all configuration and packaging is correct, which can be difficult to do manually.

See example on the Looker Developer Portal on how to create a new Looker project for your extension and generate a starter extension.

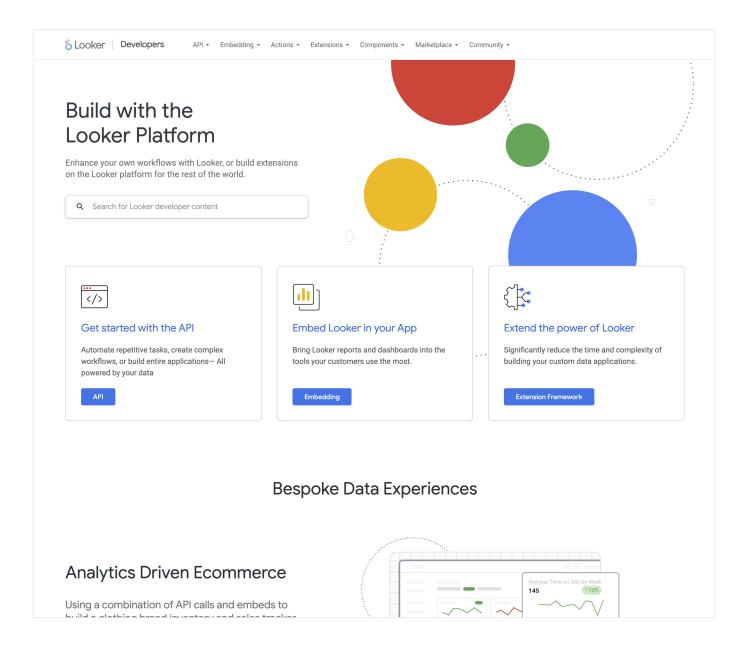

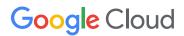